## **GRAFEQ**<sup>™</sup>

This is a simple demonstration package of GrafEq<sup>™1</sup> 2.03 [Apr 1996] for Windows 95<sup>™2</sup>.

This package includes:

- -A demonstration version of GrafEq (grafeq.exe)
- -Demonstration files for GrafEq (\*.gds and \*.gdf) (split into "mono" and "color" directories)
  - -Gallery files (from our www site)
  - -Trig files
  - -Conic files
- -This introductory file (readme.txt, readme.wri)
- -Installation program (setup.exe, )

To install the GrafEq demo, execute setup.exe - it will prompt you for where to install GrafEq. After installation the original files are no longer needed (they will have been copied to the installation destination).

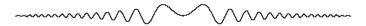

The demonstration version of GrafEq can only graph the relations defined in the provided demonstration documents. After opening a demonstration document, you may:

- -zoom in and out of a view
- -create new views
- -investigate points in 1 and 2 point modes
- -decorate views with draw mode
- -generate pages and print (decorated) graphs
- -enter/edit relations (but not graph the new/modified relations)

The demonstration version of GrafEq cannot:

- -graph relations entered by the user
- -save documents
- -open non-demonstration documents

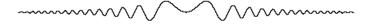

GrafEq is available for several platforms:

- -Windows 3.x with win32s
- -Windows 95
- -Macintosh™³
- -PowerMacintosh<sup>3</sup> (native)

Pedagoguery Software welcomes comments. We may be reached by one of the following methods:

Post:

Pedagoguery Software 4446 Lazelle Avenue Terrace, B.C., V8G 1R8 Canada

Email:

Pedagoguery@Applelink.Apple.com

Fax/Answering Machine: (604) 638-8606

World Wide Web:

http://www.cafe.net/peda/

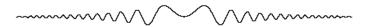

The dividers were graphed with GrafEq and added to this document - the equation used was:

$$y=e^{\frac{-|x|}{3}}\sin x^2$$

¹GrafEq is a Trademark of Pedagoguery Software

<sup>2</sup>Windows is a Trademark of Microsoft

<sup>3</sup>Macintosh is a Trademark of Apple Computer